### marantz

### **Network Receiver M-CR510**

**Quick Setup Guide**

**Start Here Commencez ici Iniciar aquí**

## **Antes de empezar**

**Contenido de la caja**

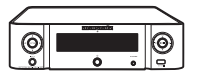

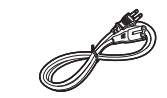

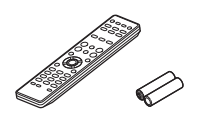

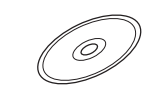

M-CR510 Cable de alimentación Mando a distancia y pilas

Manual del producto en el CD-ROM

**Elementos requeridos para la instalación**

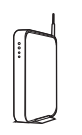

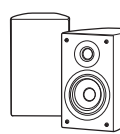

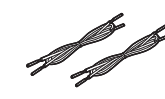

Enrutador de red

Altavoces

Cables del altavoz

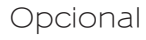

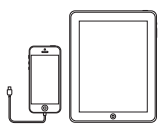

Dispositivo iOS y cable USB

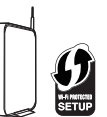

Enrutador con WPS

Cable de red

\* Para instrucciones detalladas o asistencia, consulte el manual del CD-ROM adjunto o visite nuestra página de ayuda: www.marantz.com

## **1. Conexión**

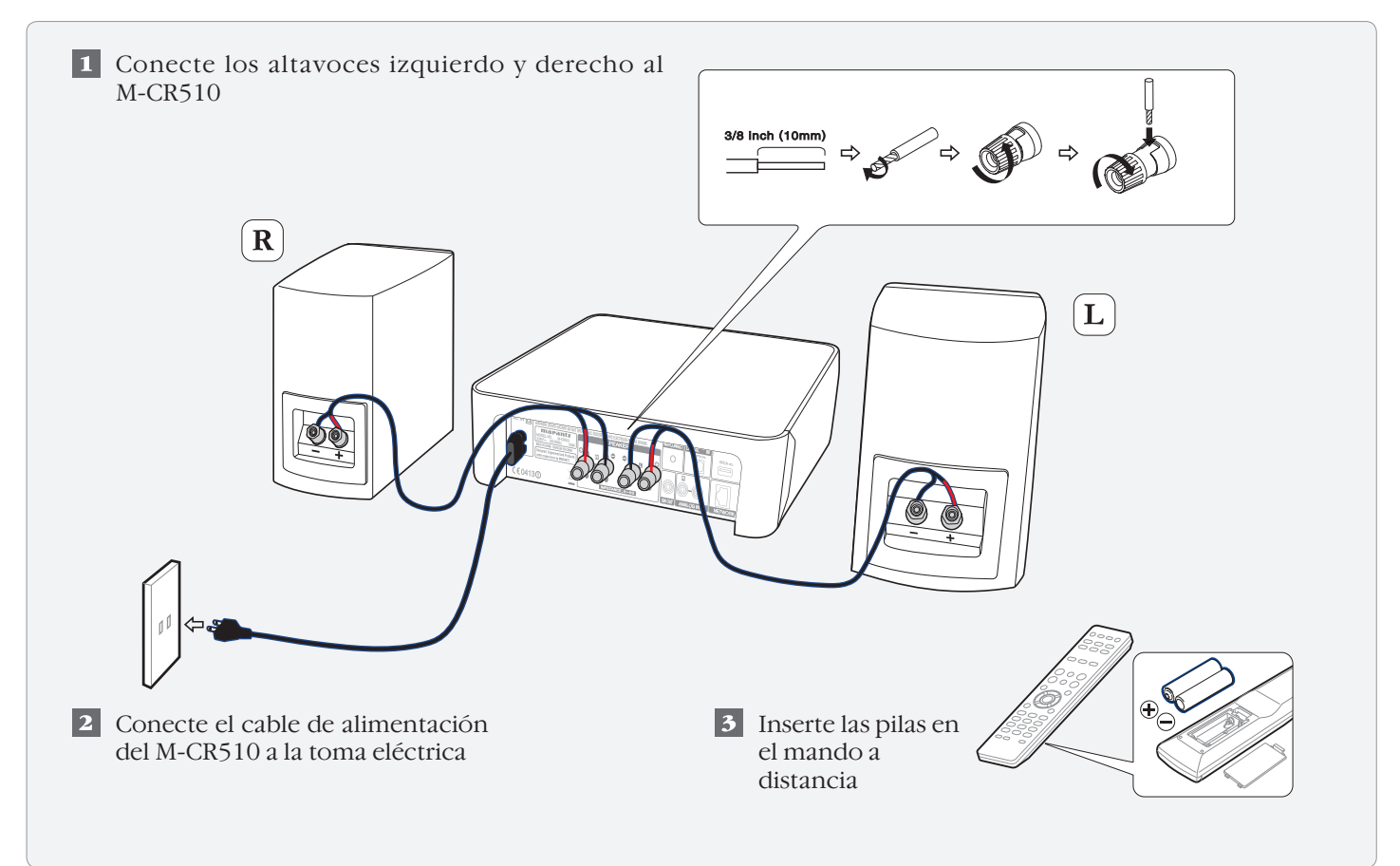

## **2. Conexión a su red doméstica**

Elija una de las opciones siguientes

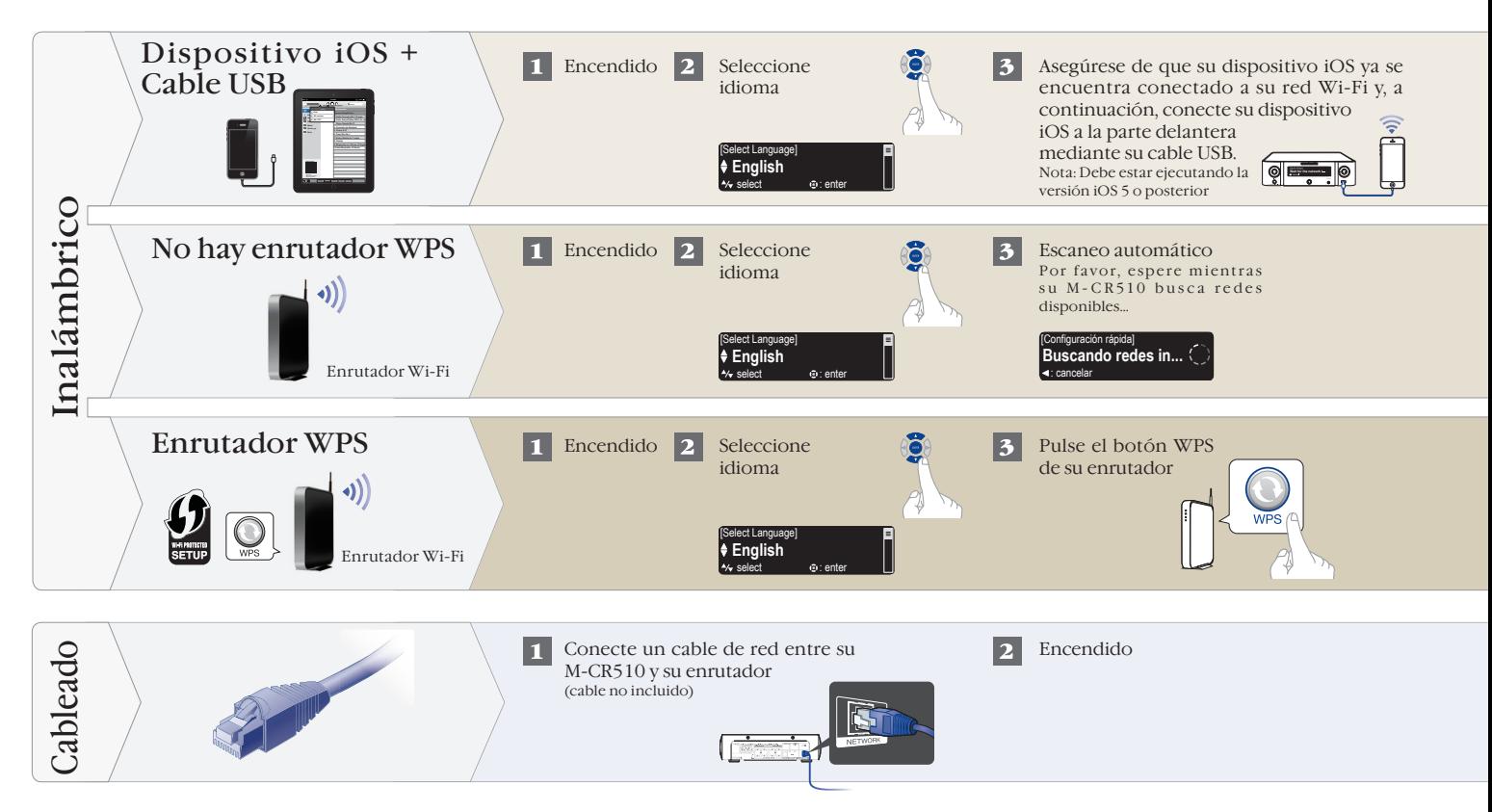

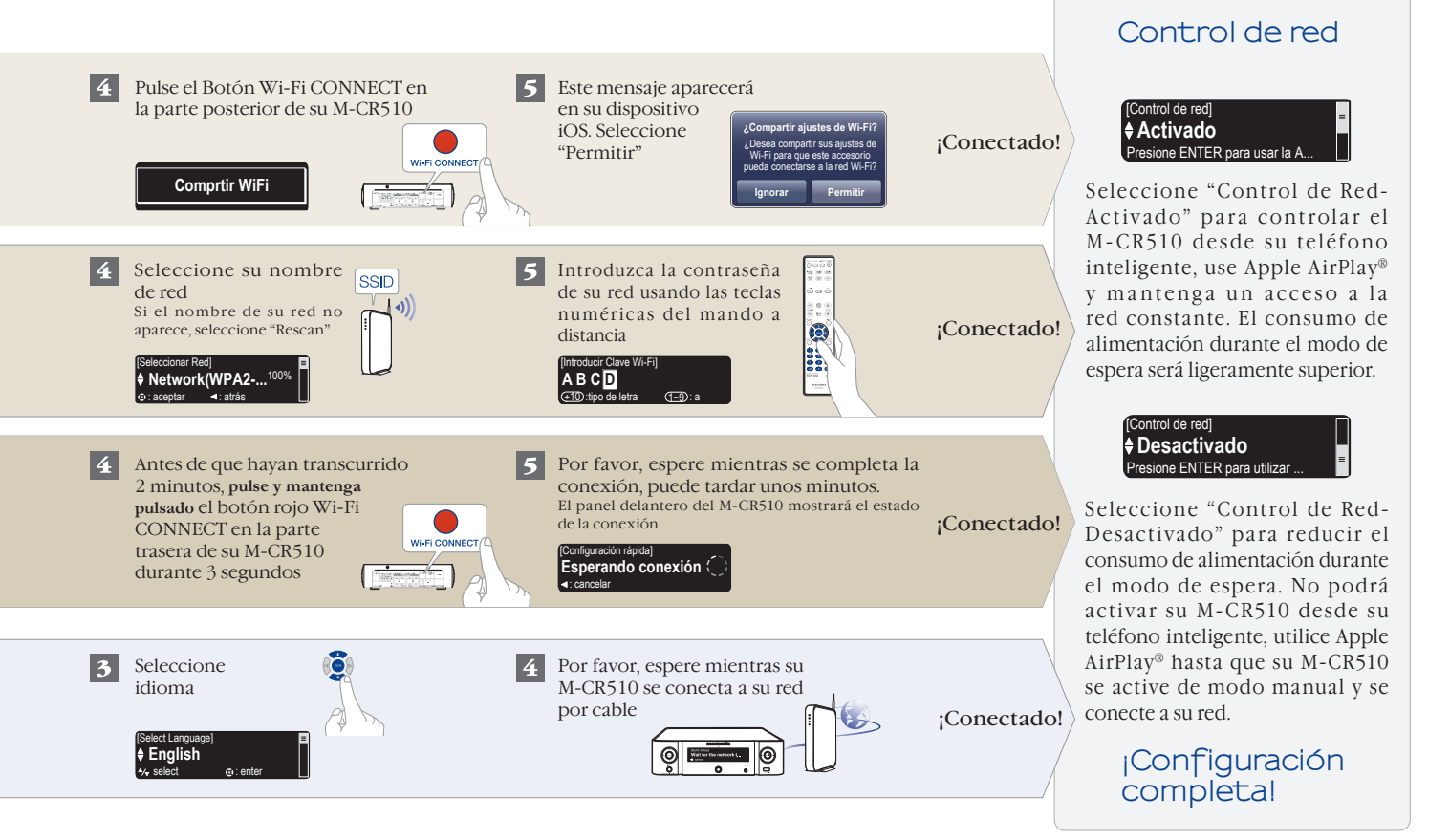

# **3. ¡Disfrute de su música!**

### Disfrute de la radio por internet

Pulse el botón "INTERNET RADIO" en el mando a distancia

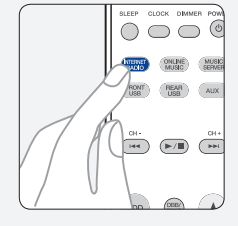

Seleccione una emisora  $\overline{2}$ **Emisoras públicas Emisoras Popul...** Ciudades más importantes

### Disfrute de la música mediante Apple AirPlay

Pulse sobre el icono AirPlay en cualquier aplicación compatible con AirPlay

2 Seleccione "Marantz M-CR510" de la lista de dispositivos con AirPlay

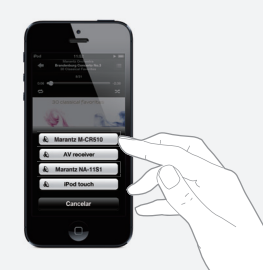

Note: Asegúrese de que su dispositivo iOS está en la misma red que el M-CR510

#### Descargue la aplicación Marantz Remote

Escanee el código QR para descargar e instalar la aplicación Marantz Remote usando su teléfono inteligente y la aplicación de escaneo o busque manualmente en la tienda de Apple App o Google Play "Marantz Remote App"

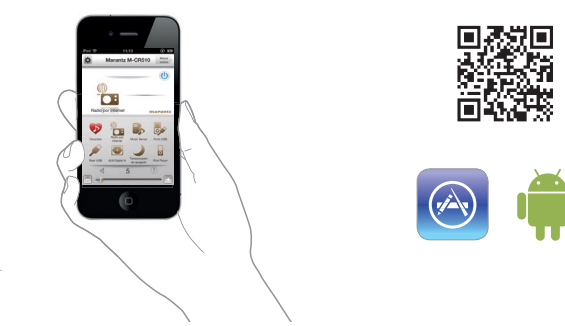

#### www.marantz.com

You can find your nearest authorized distributor or dealer on our website.

marantz<sup>\*</sup> is a registered trademark.